## Using Concept Modeling Capabilities with non-CCM projects

MagicDraw allows you to enable all the functionalities of Concept Modeler (CCM) plugin when you are working in a non-CCM project by adding the **Concept Modeling Profile** to your non-CCM project using the **Project Usages** dialog.

When working with a non-CCM project, e.g. a SysML project, you cannot select the Concept Modeling option.

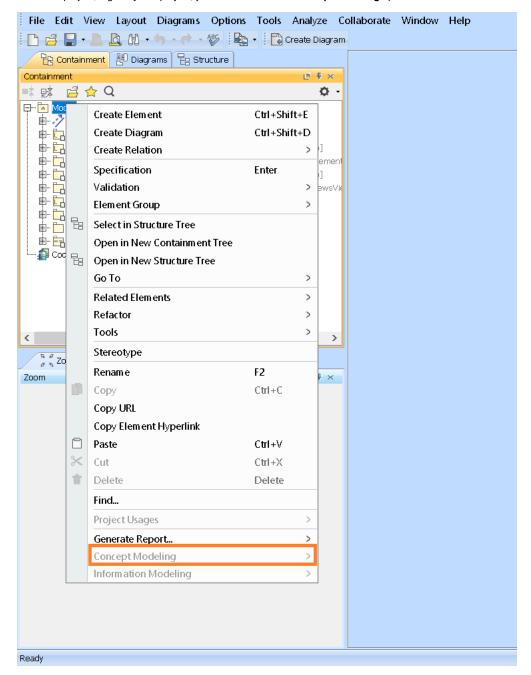

The Concept Modeling option is grayed out.

To add the Concept Modeling profile using Project Usages

<sup>1.</sup> If you have already installed the CCM plugin, click File > Use Project > Use Local Project.

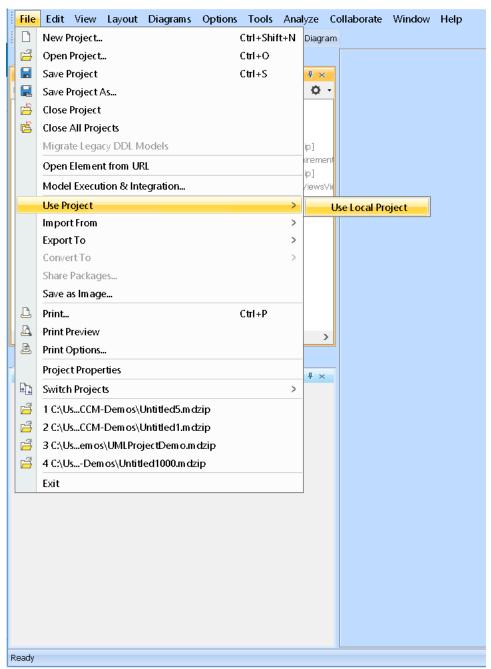

2. Select the options as shown below.

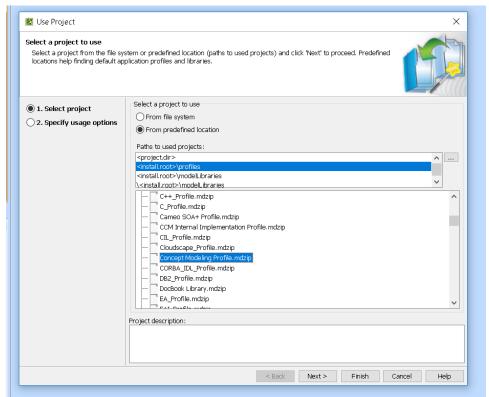

- 3. Click Next.
- 4. Select the Read Only option. Click Finish.
- 5. The Concept Modeling Profile has been added to your non-CCM project.

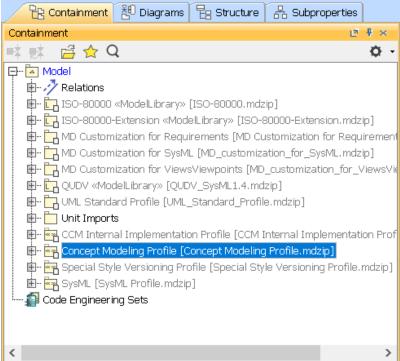

6. You can now choose the Concept Modeling option and create concept models.

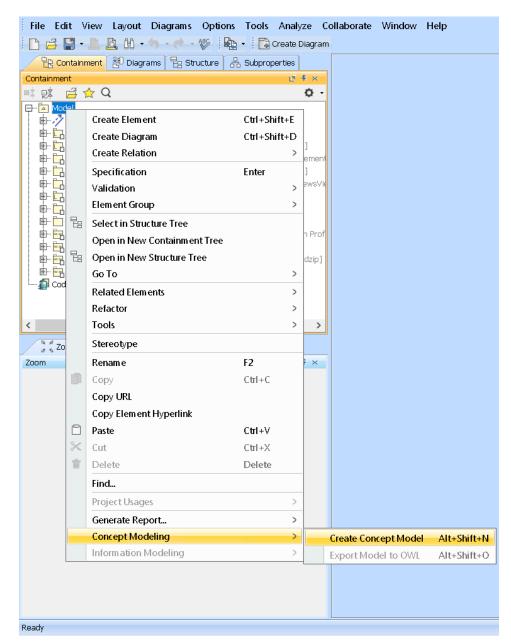

You can now choose the Concept Modeling option, create a Concept Model, and benefit from all the CCM functionalities.

## **Related Pages**

Usage